# *АГРОТЕХНОЛОГИИ И ПЛОДОРОДИЕ ПОЧВ*

## **АНАЛИЗ ВЛИЯНИЯ РАСПРЕДЕЛЕНИЯ ЭЛЕМЕНТОВ ПИТАНИЯ ВНУТРИ ПОЛЯ НА ПЛОДОРОДИЕ ПОЧВЫ**

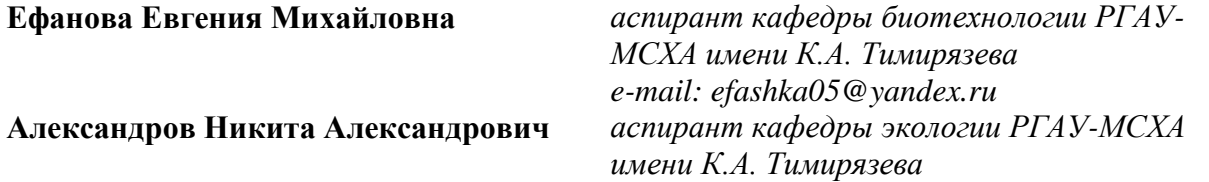

При исследовании почвенного покрова необходимо прослеживать динамику почвенных характеристик: pH, содержание NPK, гумуса и т.д. При этом необходимо обладать не просто усредненными значениями параметров по участку, но учитывать их внутрипольное варьирование [3]. В связи с этим, нами, в Surfer 15 методом обратных расстояний были составлены картограммы внутрипольного варьирования данных показателей [1].

Аммонийный азот более стабилен в почве, однако, именно из этой формы после процесса нитрификации азот переходит в нитратную форму. При этом существенная доля аммонийного азота теряется в виде газообразных соединений (до 40% в зависимости от почвенных и климатических условий) [2]. Картограмма внутрипольного варьирования аммонийного азота на участке представлена на рис. 1.

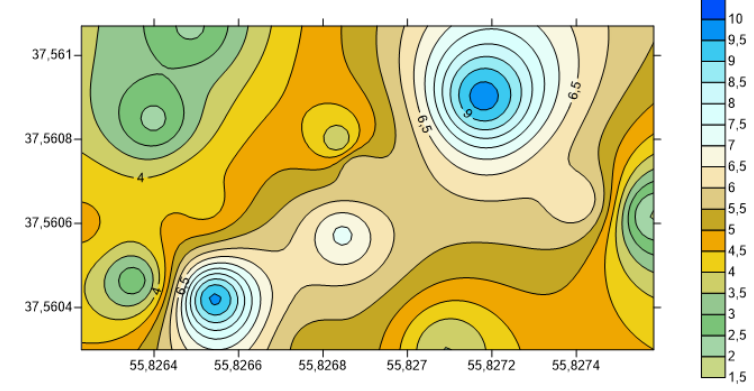

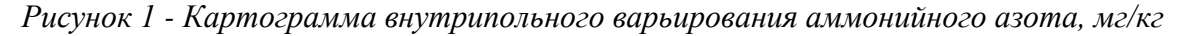

Содержание аммонийного азота на опытном участке низкое, поэтому варьирование данного показателя не оказывает существенного влияния на продуктивность культуры.

Фосфор имеет большое значение в обменных процессах растений, а также в развитии корневой системы. Однако, в антропогенно преобразованных почвах часто встречается проблема зафосфачивания почвенного покрова. Внутрипольное варьирование подвижных форм фосфора представлено на рис. 2.

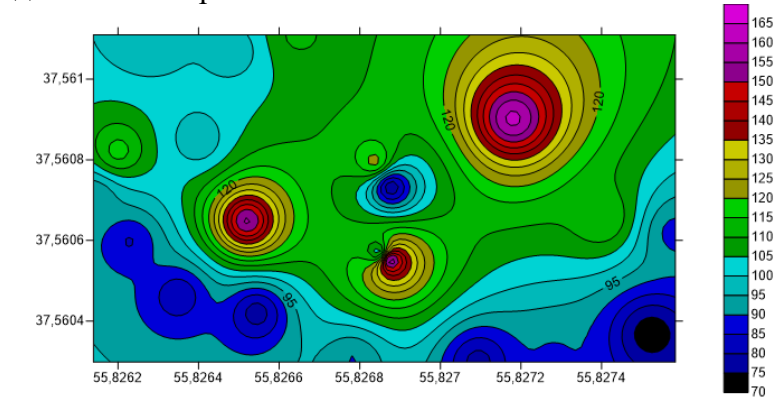

165 -<br>160 155

145 140 135

110 105

### *Рисунок 2 - Картограмма внутрипольного варьирования P2O5, мг/кг*

В северной части участка значения ниже, что может быть связано с особенностями водного режима территории, а также с более низким антропогенным воздействием на данную половину поля, по сравнению с южной частью. В целом, обеспеченность опытного поля подвижными формами фосфора варьирует от средней до высокой.

Калий оказывает влияние на устойчивость растений к неблагоприятным факторам окружающей среды, а также участвует в обменных процессах растения. Внутрипольное варьирование представлено на рис.3.

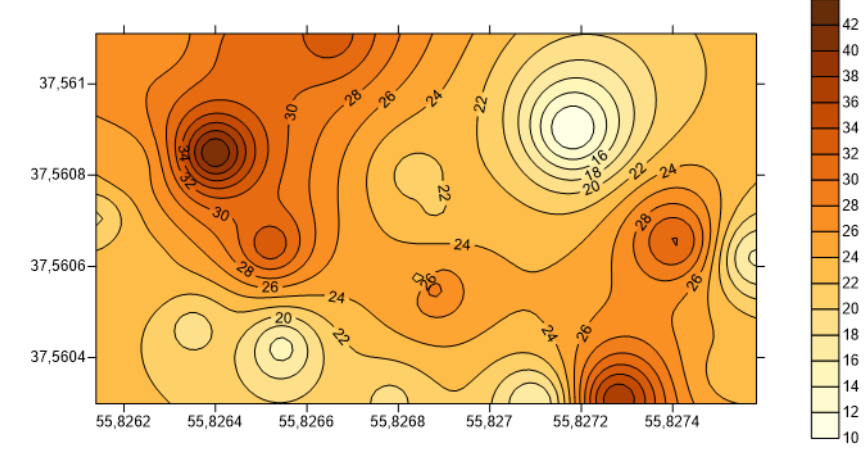

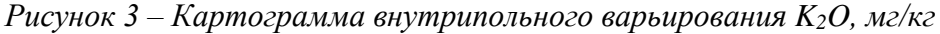

Распределение обменного калия отличается небольшой неоднородностью и варьирует от низкой обеспеченности до средней. Низкая обеспеченность может быть обусловлена особенностями водного режима (более высокому вымыванию калия), а также редким применением минеральных удобрений, содержащих в составе соединения калия.

На рис. 4 продемонстрирован пространственный анализ биопродуктивности яровой пшеницы.

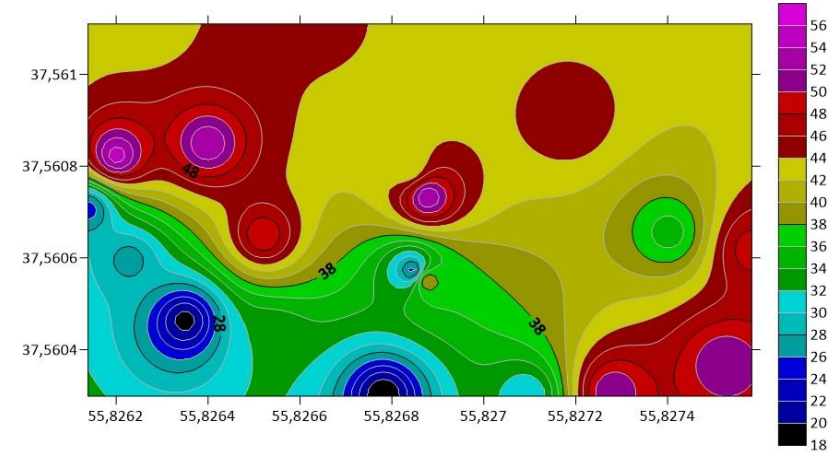

*Рисунок 4 – Биопродуктивность яровой пшеницы, ц/га*

Биопродуктивность варьирует от 18 ц/га до 56 ц/га. Наибольшая визуальная корреляция биопродуктивности наблюдается с распределением подвижных форм фосфора.

#### **Литература**

[1]. Александров, Н.А., Глушков, П.К., Ефанова, Е.М. Влияние интенси-фикации антропогенного изменения почв на биопродуктивность зерновых культур в условиях ведения городского сельского хозяйства/ Н.А. Александров, П.К. Глушков, Е.М.

Ефанова//Экологическая безопасность в условиях антропогенной трансформации природной среды. – Пермь, 2021. – С. 160-162

[2]. Ефанова, Е.М., Александров, Н.А. Агроэкологический мониторинг почвенного покрова экологического стационара РГАУ-МСХА имени К.А. Тимирязева/Е.М. Ефанова, Н.А. Александров//Сборник студенческих научных работ.–2020. – С. 264-267

[3]. Черногоров, А.Л., Чекмарев, П.А., Васенев, И.И., Гогмачадзе, Г.Д. Агроэкологическая оценка земель и оптимизация землепользования – М.: Изд-во МГУ, 2012. – 268 с.

## **РАЗРАБОТКА ИНФОРМАЦИОННО-СПРАВОЧНОЙ СИСТЕМЫ «ПОЧВЕННАЯ КАРТА РОСТОВСКОЙ ОБЛАСТИ»**

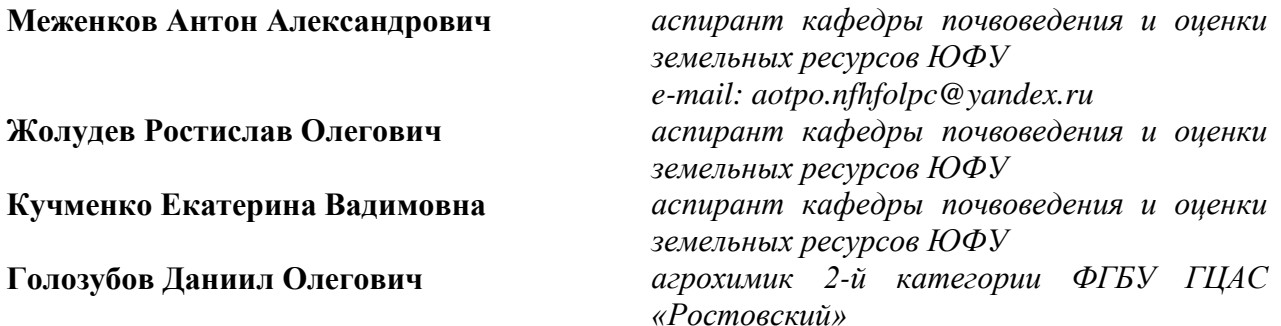

Веб-приложение «Почвенная карта Ростовской области» [1] является информационносправочной системой для получения пространственной информации о почвенном покрове Ростовской области. Приложение может быть использовано для решения научных и прикладных задач в области агроэкологической оценки и мониторинга земель сельскохозяйственного назначения, планирования почвенно-экологических изысканий, принятия управленческих решений в области рационального использования земельных ресурсов на региональном уровне.

Представленные материалы почвенного обследования были собраны, оцифрованы и подготовлены для использования в приложении силами коллектива авторов кафедры географии почв факультета почвоведения Московского государственного университета им. М.В. Ломоносова, кафедры почвоведения и оценки земельных ресурсов Южного федерального университета, сотрудников ФГБУ ГЦАС «Ростовский».

В качестве базовой карты веб-приложения используются материалы проекта OpenStreetMap [\[2\]](https://www.openstreetmap.org/), находящиеся в открытом доступе.

Исходными материалами являются почвенные карты административных районов Ростовской области в масштабе 1:100 000, выполненные в период 1970–1980 гг. по результатам второго и третьего туров почвенных обследований территории области, проведенных НИИ ЮжГИПРОЗем. Архивные почвенные карты были геореференсированы и отвекторизованы на базе кафедры почвоведения и оценки земельных ресурсов ЮФУ и ФГБУ ГЦАС «Ростовский» [3].

Интерфейс приложения позволяет выводить пространственную информацию о границах почвенных выделов для территории интереса с возможностью отображения атрибутивной информации. Поиск территории осуществляется как визуально, так и с помощью поисковой строки. В качестве поискового запроса может выступать фактический адрес или координаты точки (единица измерения – десятичные градусы) в пределах интересующей территории.

Веб-приложение позволяет выводить координаты любой точки на экране посредством нажатия правой кнопкой мыши. Данные о местоположении появляются во всплывающем окне